## Como fazer cadastro do Aluno para acessar o SIGAA – UFRPE

Acesso o endereço[: https://sigs.ufrpe.br/sigaa/verTelaLogin.do](https://sigs.ufrpe.br/sigaa/verTelaLogin.do)

Obs.: Certifique-se que está na url da UFRPE

## 1 Em seguida: Aluno - Cadastre-se

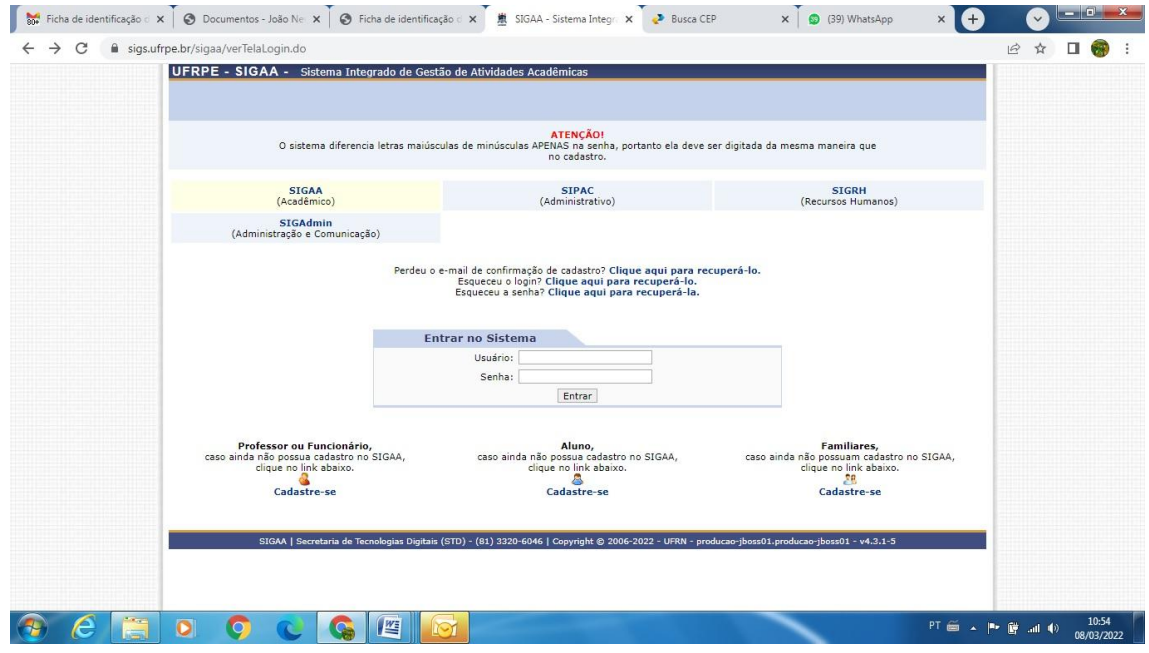

## 2 – Inserir os dados conforme solicitados

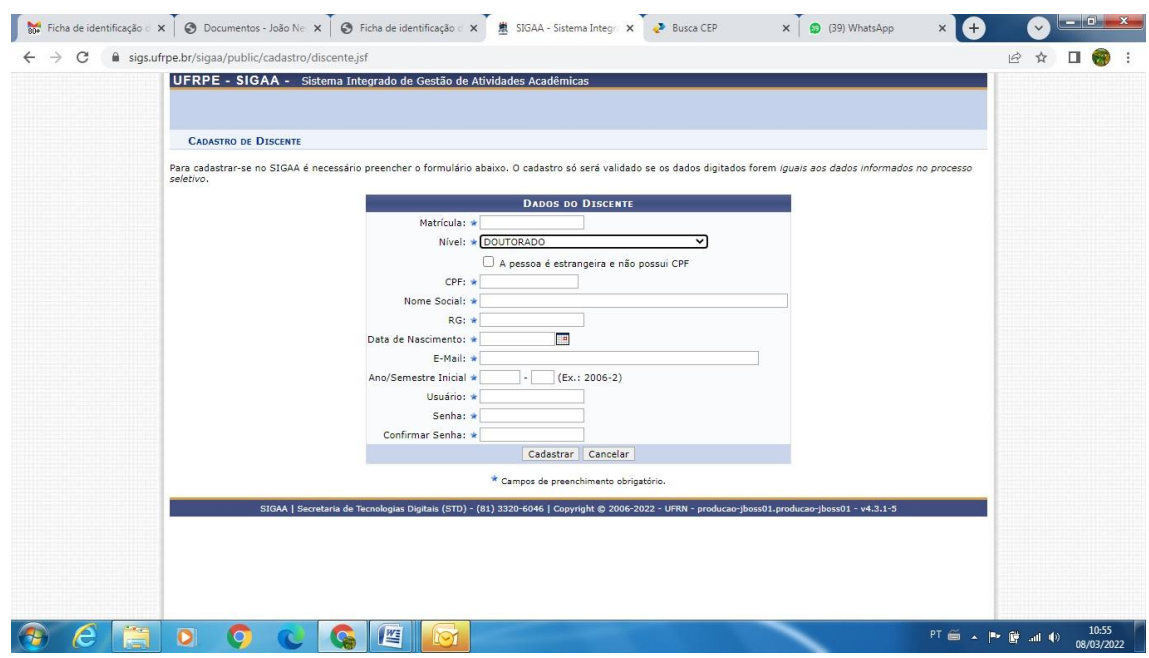

Pronto! Seu cadastro será concluído.